# **Agilent Technologies E444xAU Option HN9**

Installation Guide

# **Agilent Technologies E444xAU Option HN9**

# **Installation Guide Retrofit Kit for the PSA Instruments**

**Use this manual with the following documents:** E4440A, E4443A, E4445A, E4446A and E4448A

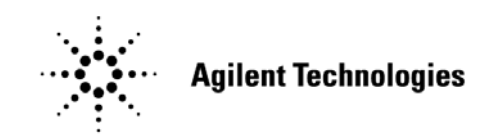

**Manufacturing Part Number: E4440-90602 Printed in USA December 2005**

© Copyright 2005 Agilent Technologies, Inc. All rights reserved.

## **Warranty Statement**

THE MATERIAL CONTAINED IN THIS DOCUMENT IS PROVIDED "AS IS," AND IS SUBJECT TO BEING CHANGED, WITHOUT NOTICE, IN FUTURE EDITIONS. FURTHER, TO THE MAXIMUM EXTENT PERMITTED BY APPLICABLE LAW, AGILENT DISCLAIMS ALL WARRANTIES, EITHER EXPRESS OR IMPLIED WITH REGARD TO THIS MANUAL AND ANY INFORMATION CONTAINED HEREIN, INCLUDING BUT NOT LIMITED TO THE IMPLIED WARRANTIES OF MERCHANTABILITY AND FITNESS FOR A PARTICULAR PURPOSE. AGILENT SHALL NOT BE LIABLE FOR ERRORS OR FOR INCIDENTAL OR CONSEQUENTIAL DAMAGES IN CONNECTION WITH THE FURNISHING, USE, OR PERFORMANCE OF THIS DOCUMENT OR ANY INFORMATION CONTAINED HEREIN. SHOULD AGILENT AND THE USER HAVE A SEPARATE WRITTEN AGREEMENT WITH WARRANTY TERMS COVERING THE MATERIAL IN THIS DOCUMENT THAT CONFLICT WITH THESE TERMS, THE WARRANTY TERMS IN THE SEPARATE AGREEMENT WILL CONTROL.

## **DFARS/Restricted Rights Notice**

If software is for use in the performance of a U.S. Government prime contract or subcontract, Software is delivered and licensed as "Commercial computer software" as defined in DFAR 252.227-7014 (June 1995), or as a "commercial item" as defined in FAR 2.101(a) or as "Restricted computer software" as defined in FAR 52.227-19 (June 1987) or any equivalent agency regulation or contract clause. Use, duplication or disclosure of Software is subject to Agilent Technologies' standard commercial license terms, and non-DOD Departments and Agencies of the U.S. Government will receive no greater than Restricted Rights as defined in FAR 52.227-19(c)(1-2) (June 1987). U.S. Government users will receive no greater than Limited Rights as defined in FAR 52.227-14 (June 1987) or DFAR 252.227-7015 (b)(2) (November 1995), as applicable in any technical data.

# **Safety Notes**

The following safety notes are used throughout this document. Familiarize yourself with each of these notes and its meaning before performing any of the procedures in this document.

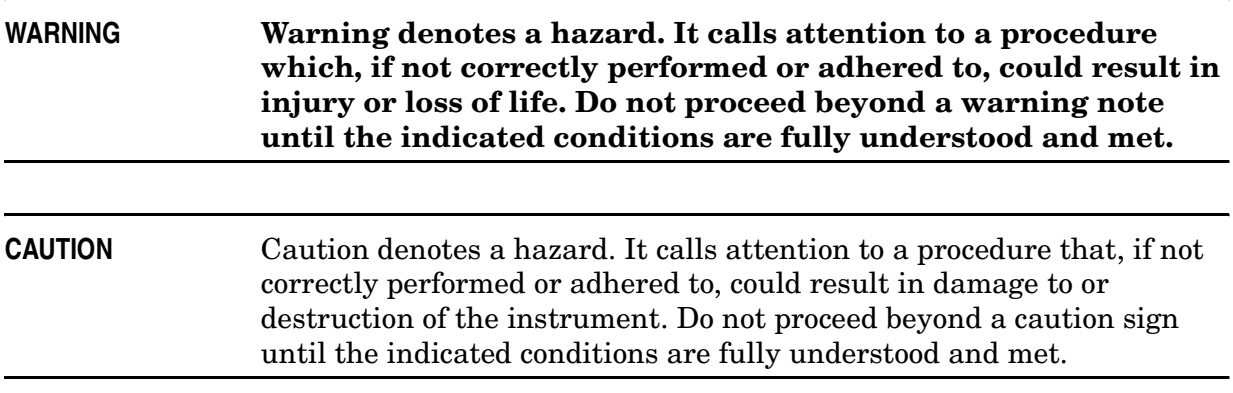

# **Definitions**

- Specifications describe the performance of parameters covered by the product warranty (temperature  $-0$  to 55 °C, unless otherwise noted.)
- *Typical* describes additional product performance information that is not covered by the product warranty. It is performance beyond specification that 80% of the units exhibit with a 95% confidence level over the temperature range 20 to 30 °C. Typical performance does not include measurement uncertainty.
- *Nominal* values indicate expected performance, or describe product performance that is useful in the application of the product, but is not covered by the product warranty.

### **Contents**

#### **General Information**

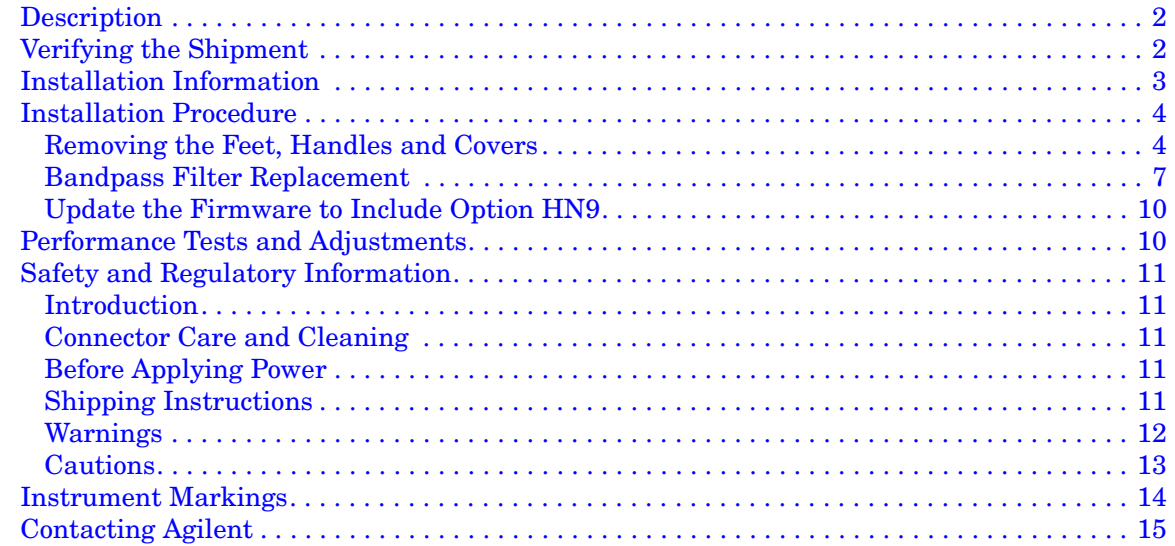

### **Contents**

# **General Information**

### **Description**

The E444xAU Option HN9 provides at least an 80 MHz wide baseband IF centered at 321.4 MHz for input center frequencies of less than 3 GHz.

This manual incorporates the installation of the following similar instrument models E4440A, E4443A, E4445A, E4446A, E4448A with Option HN9. The are referred to as E444xAU through out this document.

### **Verifying the Shipment**

Inspect the shipping container. If the container or packing material is damaged, it should be kept until the contents of the shipment have been checked mechanically and electrically. If there is physical damage please notify the nearest Agilent Technologies office. Refer to "Contacting Agilent" on page 15. Keep the damaged shipping materials (if any) for inspection by the carrier and an Agilent Technologies representative.

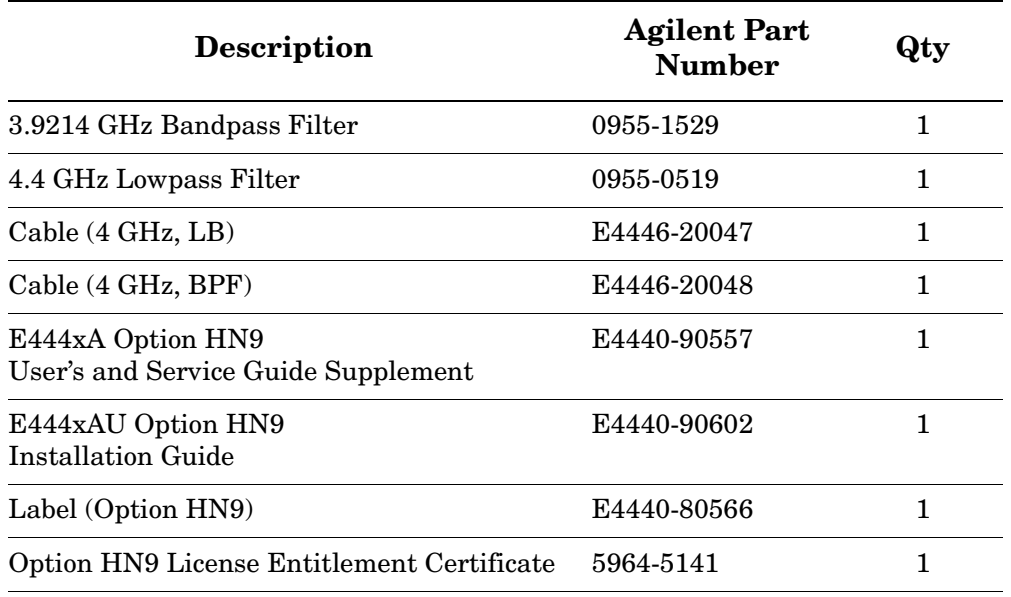

#### **Table 1 E444xAU Option HN9 Kit Content List (E4440-60357)**

# **Installation Information**

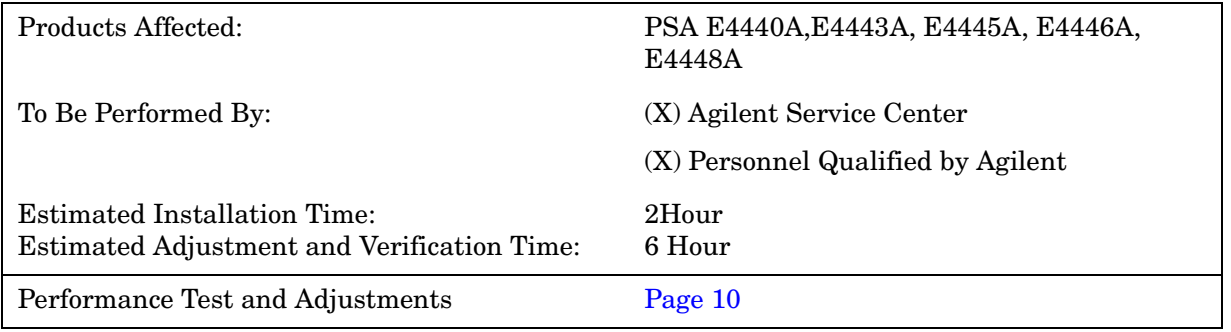

### **Installation Procedure**

#### **Removing the Feet, Handles and Covers**

**NOTE** Keep all of the hardware (screws, nuts, etc.) for re-use when installing the assemblies.

Follow the steps outlined below to install the Option HN9 retrofit kit.

1. Remove the four rear panel feet on the PSA using a #20 Torx driver. Refer to Figure 1. Torque the rear panel feet to 21 in-lb when re-installing.

**Figure 1 Rear Panel Feet** 

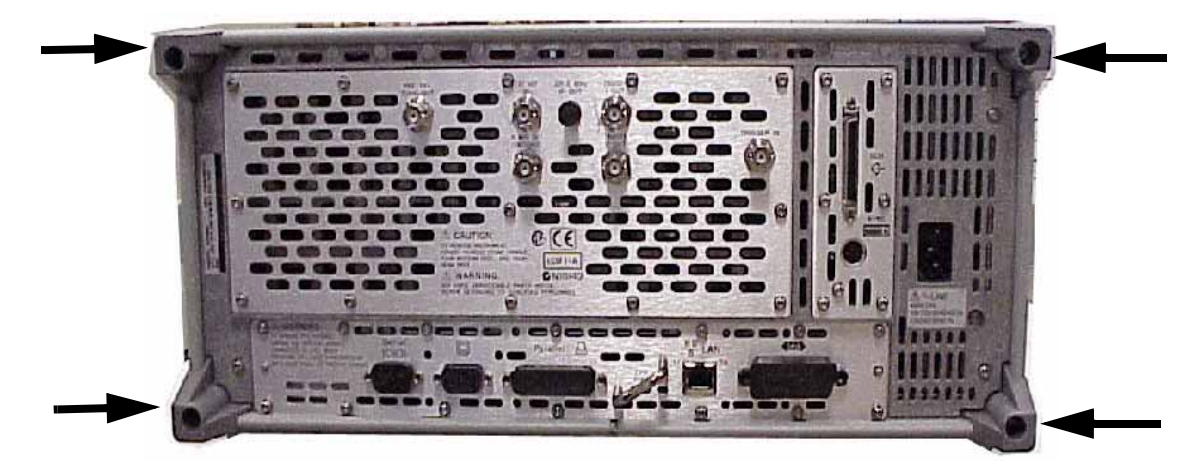

2. Remove the two side handles on the PSA by using a #20 Torx driver. Refer to Figure 2. Torque the side handles to 21 in-lb when re-installing.

**Figure 2 Side Handles** 

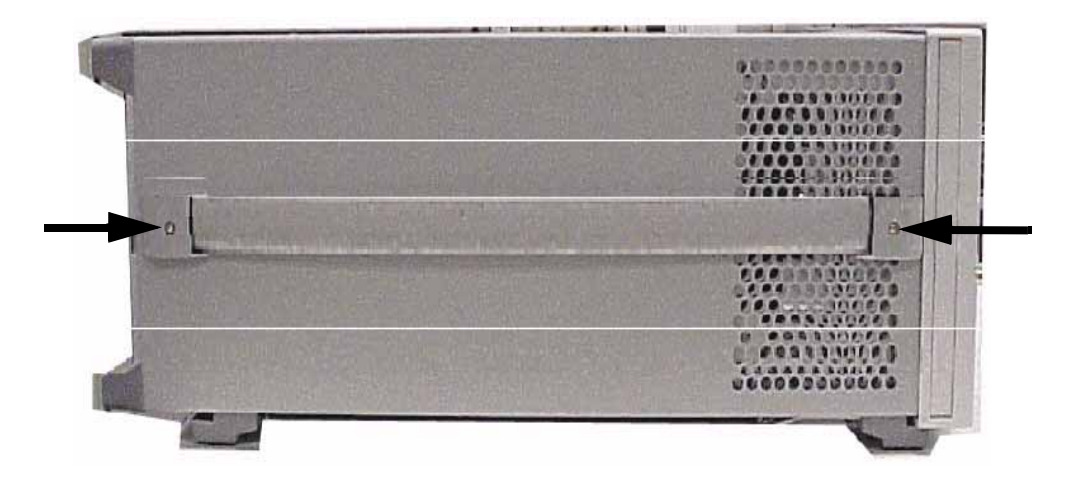

- 3. Remove the four feet from the bottom of the PSA instrument by pulling the tabs away from the instrument and sliding the feet toward the center of the instrument. Refer to Figure 3.
- 4. Remove the outside cover by sliding it toward the rear of the instrument.

#### **Figure 3 Bottom Feet Orientation**

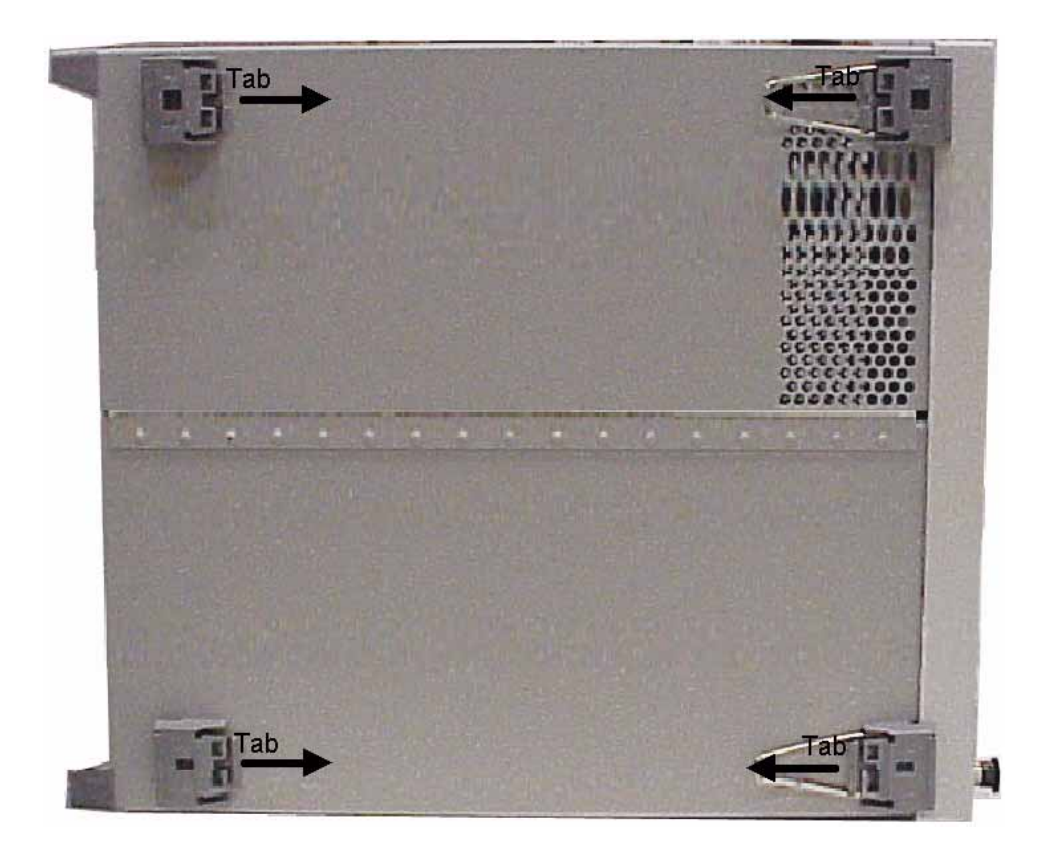

5. Remove the chassis cover using a #10 Torx driver. There are ten screws to remove from the "speaker" side of the chassis cover and two crews from the "power supply" side of the chassis cover. Place all hardware in a safe location for re-installation. Refer to Figure 4 for location of top screws.

#### **Figure 4 Chassis Cover**

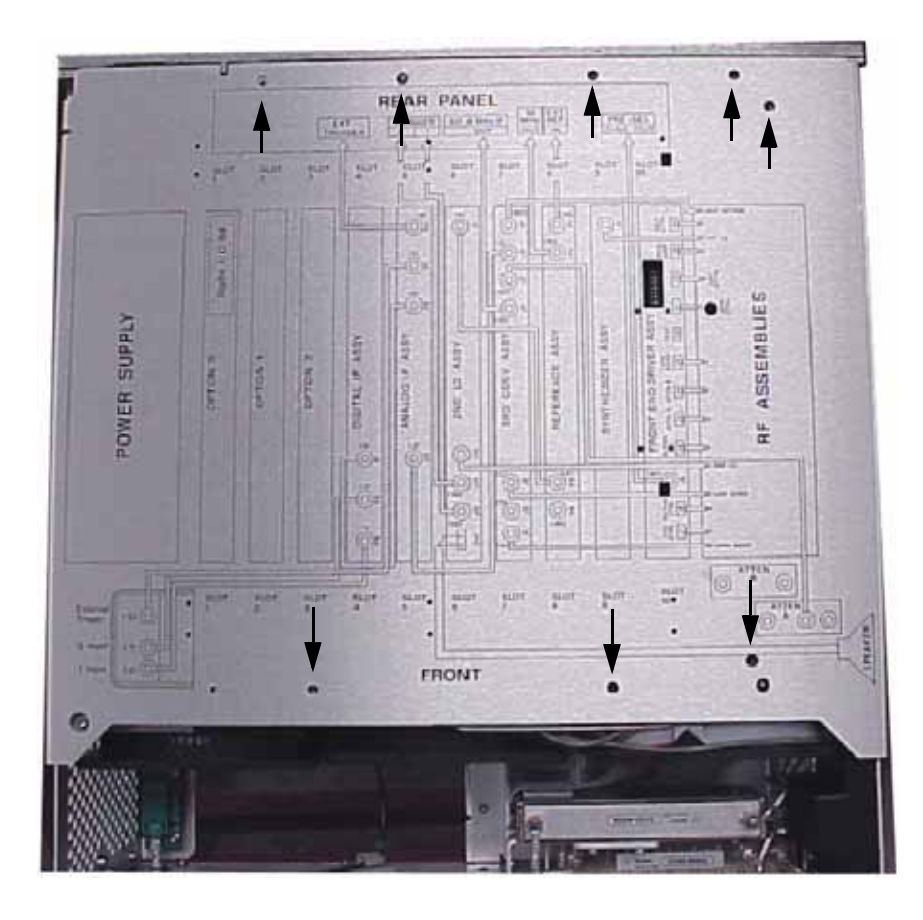

#### **Bandpass Filter Replacement**

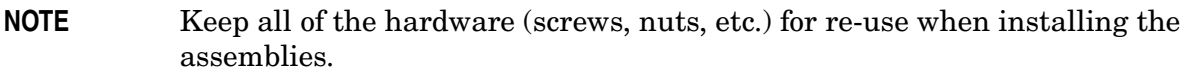

- 1. Remove the lowband filter and the semi-rigid cables. Discard the lowband filter and the cables.
- 2. Locate the bandpass filter (FL2) in the instrument and disconnect the semi-rigid cable from the bottom of bandpass filter. Do *not* remove the other end of this cable.

**Figure 5 Lowpass Filter and Cable Removal** 

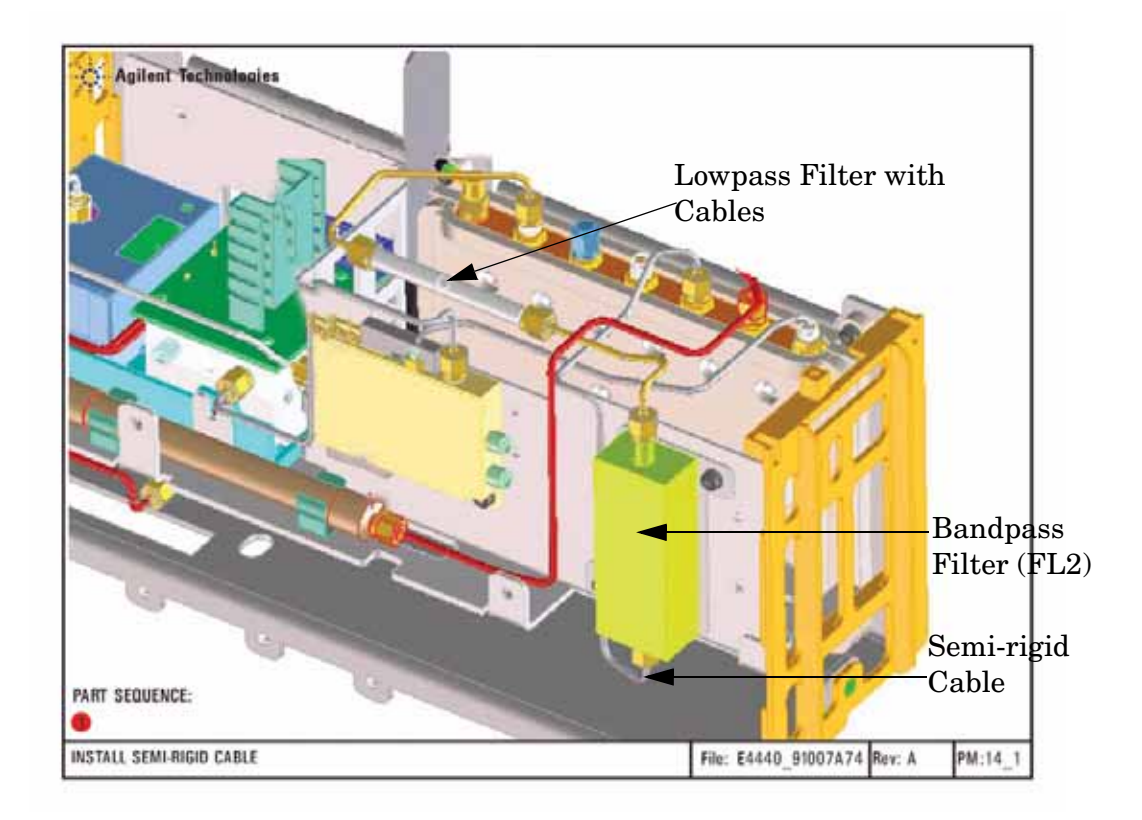

- 3. Remove the bandpass filter/bracket assembly from the instrument. Keep the two screws.
- 4. Remove and discard the bandpass filter from the bracket. Keep the three screws and the bracket.
- 5. Install the Option HN9 bandpass filter (0955-1529) using the three screws that where removed in step 4. Torque 9 in-lb.
- 6. Install the filter/bracket assembly into the instrument using the two screws removed in step 3.
- 7. Reinstall the semi-rigid cable to the bottom of the bandpass filter, disconnected in step 2. Torque to 10 in-lb.

#### **Figure 6 Bandpass Filter and Bracket Assembly**

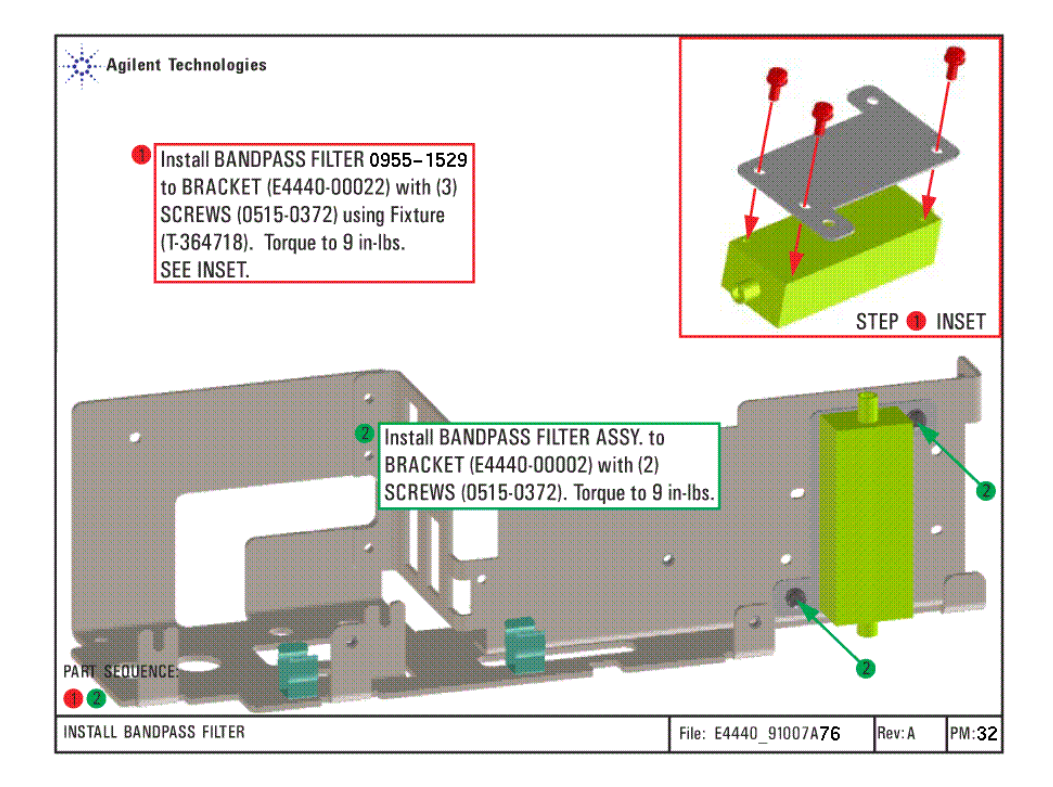

8. Install the two semi-rigid cables (E4446-20047 and E4446-20048) to the lowpass filter (0955-0519). Connect the E4446-20047 cable to the bandpass filter. Connect the E4446-20048 cable to J4 on the A20 lowband assembly. Torque all connections to 10 in-lb. Refer to Figure 7 and Figure 5 on page 7.

#### **Figure 7 Lowpass Filter and Cable Installation**

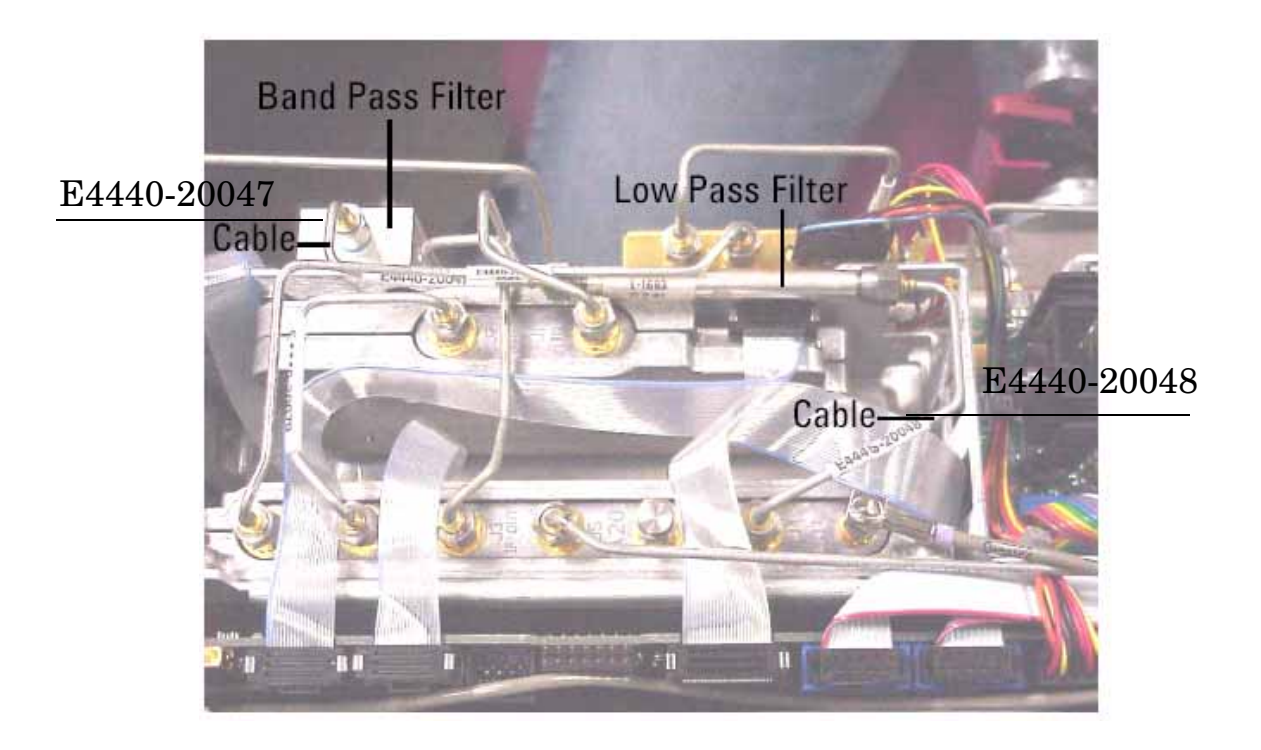

### **Update the Firmware to Include Option HN9**

The Agilent Software License Entitlement certificate is in the kit. Refer to the instructions on the certificate to redeem the license.

Enter the license keyword into the instrument by following the instructions in the license redemption e-mail.

### **Performance Tests and Adjustments**

The tests outlined in this section are to verify the operation of Option HN9 and should be used in conjunction with the standard PSA manuals.

Perform the following performance verification tests using the PSA-Series Calibration Software:

- DANL (Displayed Average Noise Level)
- Frequency Response (300 kHz to 3 GHz)
- Absolute Amplitude Accuracy

### **Safety and Regulatory Information**

### **Introduction**

Review this product and related documentation to familiarize yourself with safety markings and instructions before you operate the instrument. The documentation contains information and warnings that must be followed by the user to ensure safe operation and to maintain the product in a safe condition.

### **Connector Care and Cleaning**

If alcohol is used to clean the connectors, the power cord to the instrument must be removed. All cleaning should take place in a well ventilated area. Allow adequate time for the fumes to disperse and moist alcohol to evaporate prior to energizing the instrument.

### **Before Applying Power**

Verify that the product is configured to match the available main power source. If this product is to be powered by autotransformer, make sure the common terminal is connected to the neutral (grounded) side of the ac power supply.

### **Shipping Instructions**

You must always call the Agilent Technologies Instrument Support Center to initiate service before retuning your instrument to a service office. See "Contacting Agilent" on page 15. Always transport or ship the instrument using the original packaging if possible. If not, comparable packaging must be used. Attach a complete description of the failure symptoms.

## **Warnings**

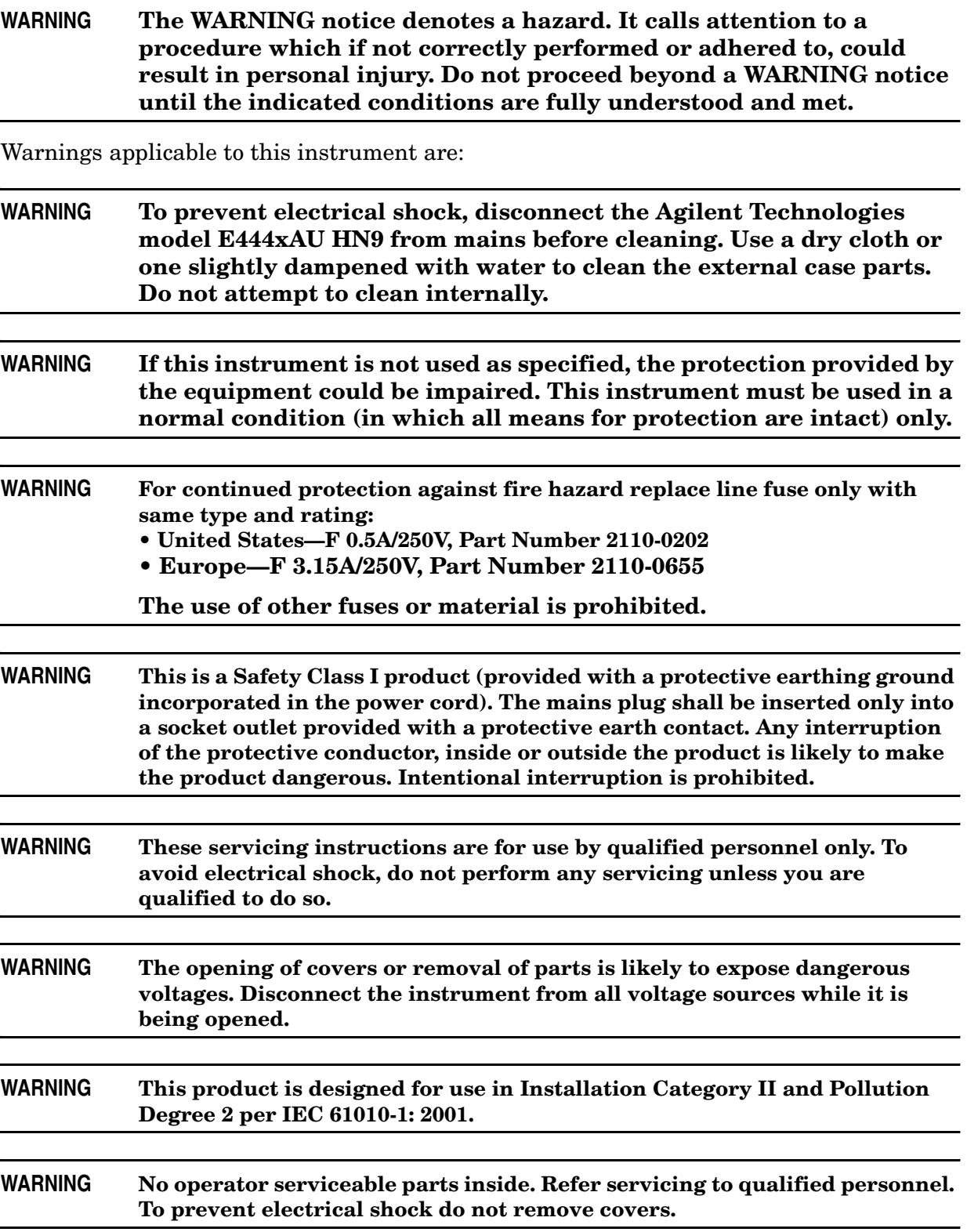

#### **WARNING If this product is not used as specified, the protection provided by the equipment could be impaired. This product must be used in a normal condition (in which all means for protection are intact) only.**

#### **Cautions**

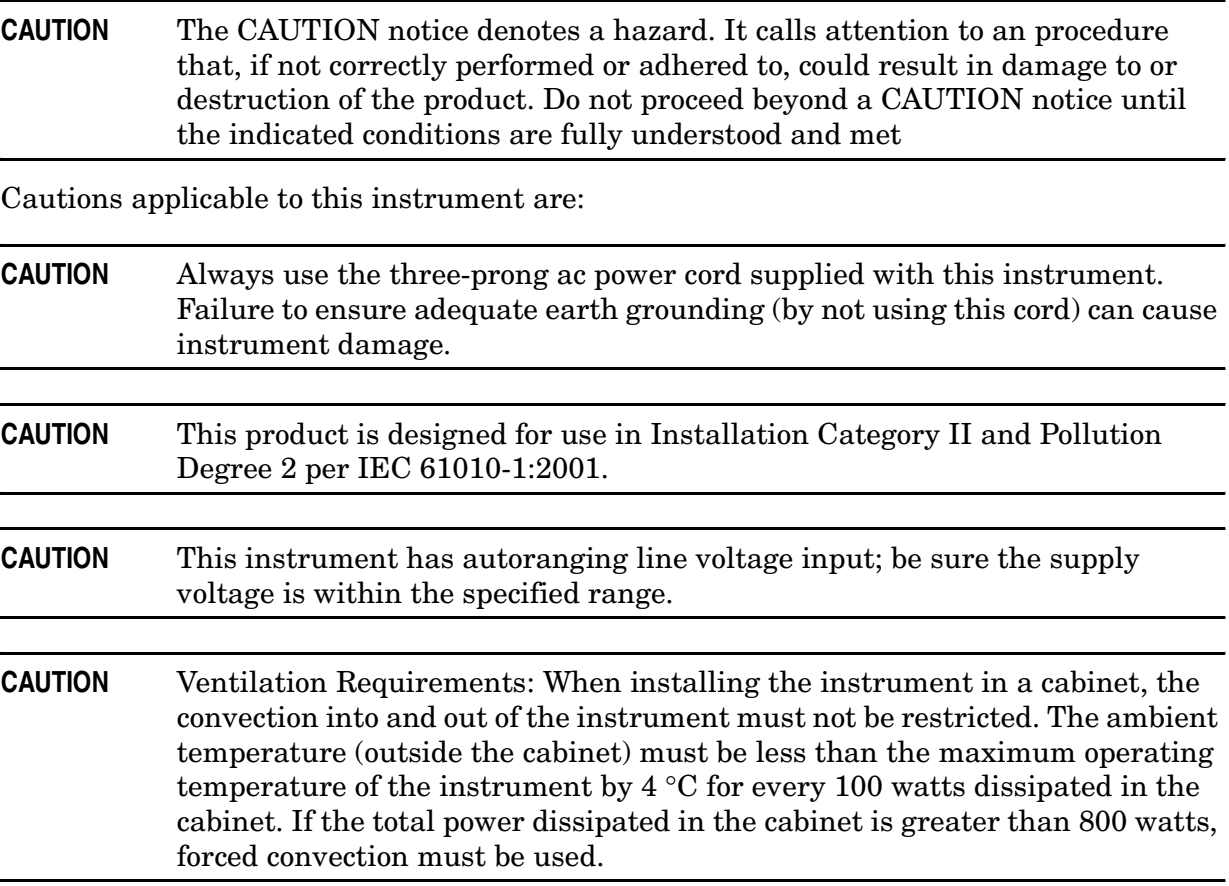

# **Instrument Markings**

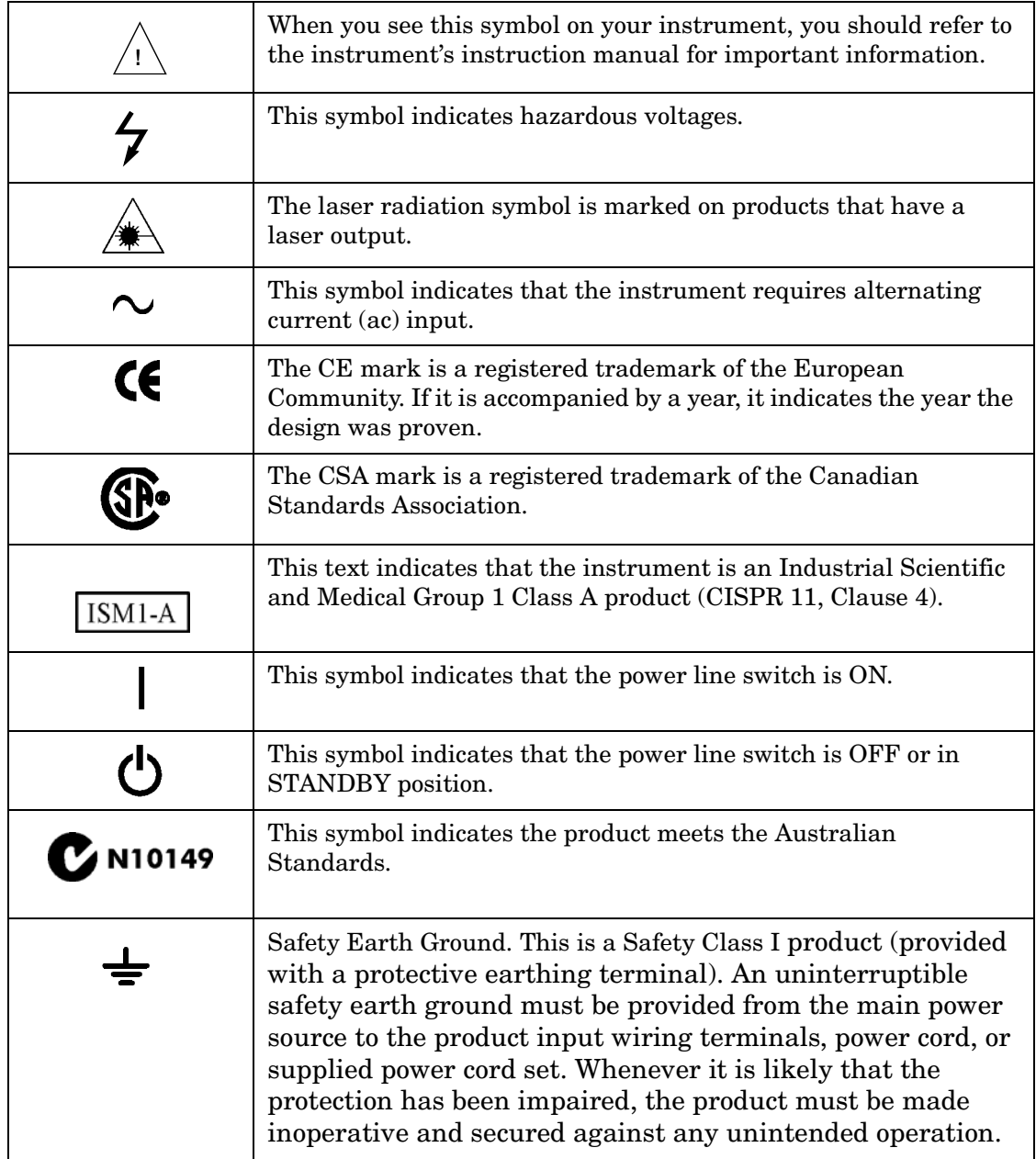

## **Contacting Agilent**

By internet, phone, or fax, get assistance with all your test and measurement needs.

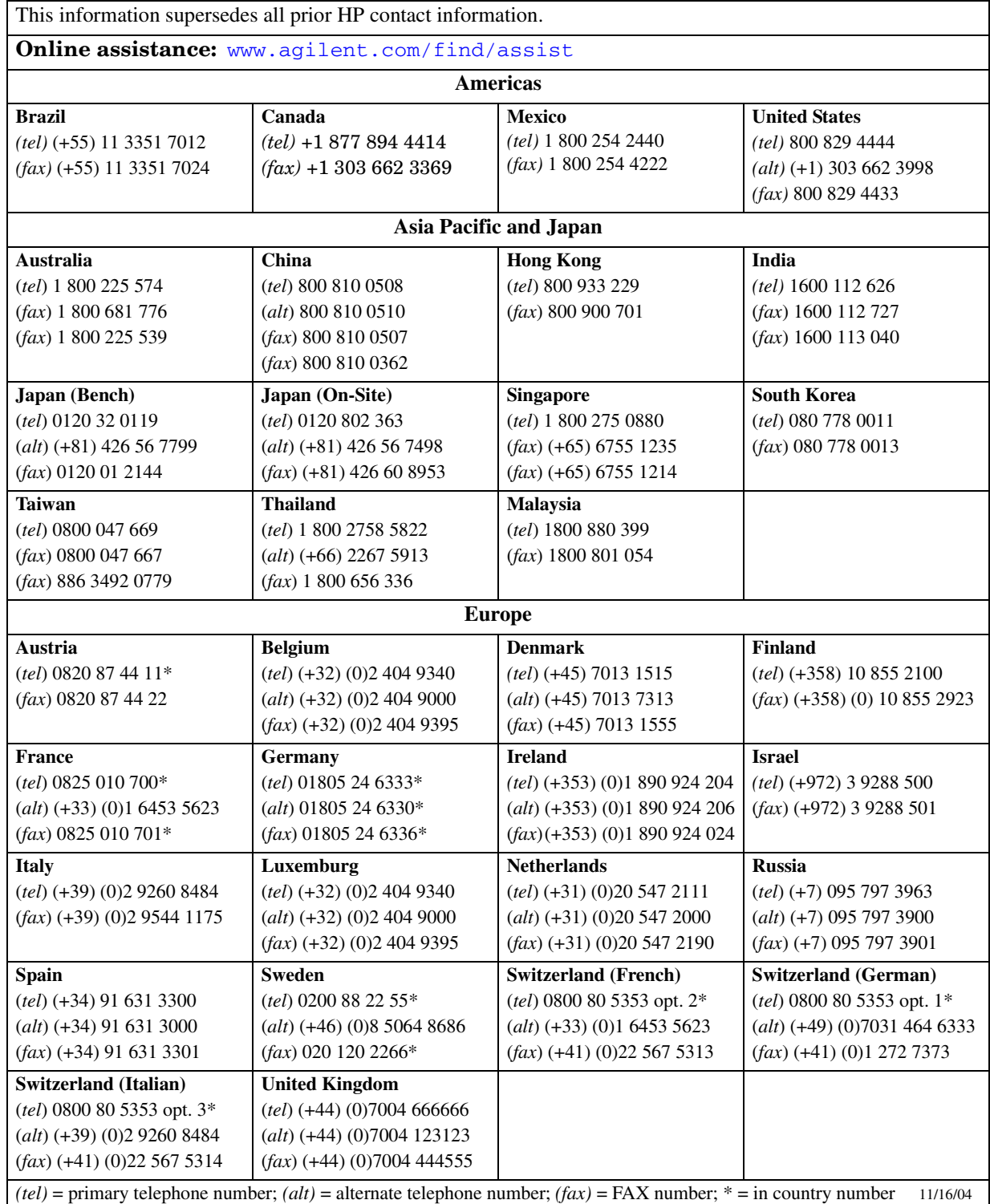